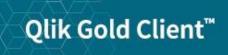

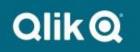

System Build Plus User Guide 8.6

# Copyright

© 2012-2020 Qlik Analytics (ISR) Ltd. All rights reserved.

No part of this document may be reproduced or transmitted in any form or for any purpose without the express permission of Qlik Analytics (ISR) Ltd. , Inc.

Qlik Analytics (ISR) Ltd. makes no warranties or representations with respect to the content hereof, and assumes no responsibility for errors in this document. Qlik Analytics (ISR) Ltd. shall not be liable for special, indirect, incidental, or consequential damages, including without limitation, lost revenues or lost profits which may result from the use of these materials. The information contained in this document is subject to change without notice.

## Trademarks

Gold Client and the Gold Client logo are registered trademarks of Qlik Analytics (ISR) Ltd.

SAP, SAP NetWeaver, ABAP and other SAP products and services mentioned herein as well as their respective logos are trademarks or registered trademarks of SAP AG in Germany and in several other countries all over the world.

All other product and company names herein may be trademarks of their respective owners.

## Introduction

This document serves as a guide for configuring and using System Build Plus in Qlik Gold Client.

## **Qlik Gold Client System Build Plus**

### **Overview**

Qlik Gold Client has the ability to export only system table data and repository from a system to build a new "shell" SAP system using the System Build Plus feature in the Repository Replicator. System Build Plus leverages SAP's system copy processes with a scheduling interface to exclude all application data from a system copy. This process allows for a creation of a "shell" system using SAP's Software Provisioning Manager software with the export files generated by Gold Client Solutions System Build Plus. The end result is a target system that only has the system table data and repository information from the source system not any application data. After the "shell" system is created, Qlik Gold Client Client Construct and Data Echo can be used to populate the new target system with master and transactional data.

Gold Client Solutions has an authorization object which can be used to allow certain users access to this feature.

#### Prerequisites

Download the latest version of the R3 tools from the SAP Marketplace and install on the target system in the SAP executable directory.

These programs are database specific and include the following files:

R3ldctl R3load R3szchk

### System Build Plus

The System Build Plus feature can be accessed from the main screen of Gold Client Solutions (Fig 1.0). By selecting the System Build Plus button the Gold Client System Build Plus main screen will be displayed (Fig 1.1).

|                                              |                                                              |                                                                                                   | Figure |
|----------------------------------------------|--------------------------------------------------------------|---------------------------------------------------------------------------------------------------|--------|
| Qlik Gold Clien                              | t™                                                           | Qlik Q                                                                                            |        |
| Client Construct                             | Data Echo                                                    | QLIK DATA INTEGRATION                                                                             |        |
| Client Exporter Client Importer Post Process | Data Snap         Intelligent Slice         Scenario Segment | Access Support<br>- Support Cases<br>- Documentation<br>- Software Downloads                      | _      |
| Repository Replicator                        | Export Control Timport Control                               | US SUPPORT HOTLINE<br>+1 877-484-8982<br>UPDATES                                                  |        |
| Object Alignment     System Build Plus       | Post Process           Data Transform                        | <ul> <li>Gold Client ERP 8.6.1</li> <li>Gold Client BW 3.3.5</li> <li>Software Updates</li> </ul> |        |
| 😫 Data Wave                                  | Transformation Setup                                         | NEWS                                                                                              | - ~    |
|                                              | Data Discard                                                 | Version                                                                                           |        |
|                                              | Delete Data                                                  | 8.6.1 Patch 1                                                                                     |        |

Figure 1.1

| Gold Client Syste      | em Buil  | d Plus      |  |
|------------------------|----------|-------------|--|
|                        |          |             |  |
| 🛐 🛙 📝 Parameter Settin | igs      |             |  |
| System Build Profile   | Schedule | Job Monitor |  |
| Export Preparation     | 9        |             |  |
|                        |          |             |  |

Figure 2.0

Finuna 0 4

The first step in the System Build Plus process is to setup the Parameter Settings by clicking this button (Fig 2.0).

| Gold Client Syste    | em Buil  | d Plus      |   |
|----------------------|----------|-------------|---|
| Parameter Settin     | gs       |             |   |
| System Build Profile | Schedule | Job Monitor |   |
| Export Preparation   | 9        |             |   |
|                      |          |             | · |

All fields in the System Build Parameter Settings screen are required (Fig 2.1).

|                               | Figure 2. |
|-------------------------------|-----------|
| System Build Parameter Set    | tings     |
| Execute                       |           |
|                               |           |
| Target Database               | <b>T</b>  |
| Export Directory              |           |
| Code Page for Data Files:     | <b>T</b>  |
| Max jobs per server at 1 time |           |
|                               |           |
| SBP Table Exclusion           |           |
| Table Name                    |           |
|                               |           |

Target Database: Select the database that the target system will use

**Export Directory:** All export files created by the System Build Plus process will be saved in the designated directory. The SAP user using Gold Client must have read/write/delete permissions to the Export Directory in their S\_DATASET authorization.

**Code Page for Data Files:** If the export system is non-unicode, then code page 1100 must be used. If the export system is unicode, then code page 4102 or 4203 must be used depending on the export system's operating system. SAP Transaction SNLS can be used to determine the correct code page value using the Current Application Server field.

**Max jobs per server at 1 time:** Enter the number parallel jobs that System Build Plus will use during the export process. This number should not be set higher than the number of CPUs available on your export system.

Click the Execute button to save the parameter settings.

**SBP Table Exclusion:** System Build Plus automatically excludes all SAP Application tables (Delivery Call "A" in SE11) from the export process. The only exception is the USR\* tables (to allow for succussful logon after the target system is created). If there are additional non-Application tables (STXH and STXL for example), they can defined in this list and System Build Plus will not include them in the export process. Excluding some system tables could impact the usage of the target system.

### System Build Plus – Scheduling the Process

The System Build process is started by clicking on the Schedule button for the Export Preperation profile (Fig 3.0).

| Figure | 30  |
|--------|-----|
| Iguic  | 0.0 |

| ĺ | Gold Client Syste      | em Buil  | d Plus      |  |
|---|------------------------|----------|-------------|--|
|   |                        |          |             |  |
|   | 🛐 🛙 🕜 Parameter Settin | igs      |             |  |
|   | System Build Profile   | Schedule | Job Monitor |  |
|   | Export Preparation     | 9        |             |  |
|   |                        |          |             |  |

The Export Preperation process can be scheduled immediately or at a date/time in the future (Fig 3.1). Clicking the Save button schedules the job.

|                              |            |          | Figure | 3.1 |
|------------------------------|------------|----------|--------|-----|
| 🔄 Gold Client System Build P | lus        |          | ×      |     |
| Schedule Job                 |            |          |        |     |
| Immediate                    | Start date |          |        |     |
| O Date/Time                  | Start time | 00:00:00 |        |     |
|                              |            |          |        |     |
|                              |            |          |        |     |
| L                            |            |          |        |     |
| 📙 Save 🗶 Cancel              |            |          |        |     |

Job AU\_SYSBLD\_M00 can be monitered using the Job Monitor button (Fig 3.2). This job will submit a series of jobs to execute the various System Build events.

Figure 3.2

| ĺ | Gold Client Syste      | em Buil  | d Plus      |  |
|---|------------------------|----------|-------------|--|
|   |                        |          |             |  |
|   | 🛐 🛛 🕜 Parameter Settin | igs      |             |  |
|   | System Build Profile   | Schedule | Job Monitor |  |
|   | Export Preparation     | 9        |             |  |
|   |                        |          |             |  |

Figure 4.0

Figure 4.1

Clicking on the Export Preperation profile (Fig 4.0) will list all System Build events (Fig 4.1).

| Gold Client Syst     | tem Buil | d Plus |   |  |  |  |  |
|----------------------|----------|--------|---|--|--|--|--|
| Parameter Sett       | inas     |        | _ |  |  |  |  |
| System Build Profile |          |        |   |  |  |  |  |
| Export Preparation   | 9        |        | 1 |  |  |  |  |

| 3                                     |        |            |            |             |
|---------------------------------------|--------|------------|------------|-------------|
| Export Preparation                    |        |            |            |             |
| Event                                 | Status | Date       | Schedule   | Job Monitor |
| Generate SQL Migration Files          | 000    | 00/00/0000 | e          |             |
| Generate Structure and Template Files | 000    | 00/00/0000 | e          |             |
| Generate Database Sizing Files        | 000    | 00/00/0000 | ° <b>a</b> |             |
| Generate Command and Task Files       | 000    | 00/00/0000 | ۳ <b>3</b> |             |
| Adjust Database Sizing Files          | 000    | 00/00/0000 | ° <b>a</b> |             |
| Process System Export                 | 000    | 00/00/0000 | ° <b>E</b> |             |

The Export events will run in order to complete the System Build export process. The Status column will change to reflect current status (green = complete, yellow = active, red = canceled). The Job Monitor button can be used as a shortcut to see the specific background job for each event (Fig 4.2).

| 0                                     |          |            |            |             |
|---------------------------------------|----------|------------|------------|-------------|
| Export Preparation                    |          |            |            |             |
| Event                                 | Status   | Date       | Schedule   | Job Monitor |
| Generate SQL Migration Files          | 000      | 00/00/0000 | 열          |             |
| Generate Structure and Template Files | 000      | 00/00/0000 | 열          |             |
| Generate Database Sizing Files        | 000      | 00/00/0000 | ۳ <u>a</u> |             |
| Generate Command and Task Files       | $\infty$ | 00/00/0000 | ٩ <b>:</b> |             |
| Adjust Database Sizing Files          | $\infty$ | 00/00/0000 | ۳ <u>a</u> |             |
| Process System Export                 | $\infty$ | 00/00/0000 | °3         |             |

#### **Generate SQL Migration Files**

This event is executed with job AU\_SYSBLD\_ZDDL. This job generates the SQL file in the Export Directory that contains DDL statements for database objects in the source system. Standard SAP Program SIMGR\_CREATE\_DDL is used in this process to create these SQL files.

### **Generate Structure and Template Files**

This event is executed with job AU\_SYSBLD\_LDCTL. This job generates structure (\*.STR) and template (\*.TPL) files in the Export Directory. Standard SAP utlity R3ldctl reads the technical settings for table/indexes in SAP data dictionary to create these STR and TPL files.

Clicking on the Generate Structure and Template Files event name (Fig 4.3) will display log file R3ldctlExport.log.

|                                       |          |            |            | I           | igure |
|---------------------------------------|----------|------------|------------|-------------|-------|
| 0                                     |          |            |            |             |       |
| Export Preparation                    |          |            |            |             |       |
| Event                                 | Status   | Date       | Schedule   | Job Monitor |       |
| Generate SQL Migration Files          | 000      | 00/00/0000 | e          |             |       |
| Generate Structure and Template Files | $\infty$ | 00/00/0000 | e          |             |       |
| Generate Database Sizing Files        | 000      | 00/00/0000 | e          |             |       |
| Generate Command and Task Files       | $\infty$ | 00/00/0000 | e          |             |       |
| Adjust Database Sizing Files          | 000      | 00/00/0000 | ° <b>1</b> |             |       |
| Process System Export                 | $\infty$ | 00/00/0000 | ° <b>1</b> |             |       |

#### **Generate Database Sizing Files**

This event is executed with job AU\_SYSBLD\_SZCHK. This job generates database object size (\*.EXT) files. Standard SAP utlity R3ldctl reads the database structure files to generate these EXT files.

Clicking on the Generate Database Sizing Files event name (Fig 4.4) will display log file R3szchkExport.log.

|                    |                          |                                                                                                    | F                                                                                                    | igure                                                                                                    |  |  |
|--------------------|--------------------------|----------------------------------------------------------------------------------------------------|----------------------------------------------------------------------------------------------------|----------------------------------------------------------------------------------------------------|--|--|
| 3                  |                          |                                                                                                    |                                                                                                    |                                                                                                    |  |  |
| Export Preparation |                          |                                                                                                    |                                                                                                    |                                                                                                    |  |  |
| Status             | Date                     | Schedule                                                                                                    | Job Monitor                                                                                                    |                                                                                                    |  |  |
| 000                | 00/00/0000               | ° <b>a</b>                                                                                                    |                                                                                                    |                                                                                                    |  |  |
| 000                | 00/00/0000               | 똅                                                                                                    |                                                                                                    |                                                                                                    |  |  |
| 000                | 00/00/0000               | e                                                                                                    |                                                                                                    |                                                                                                    |  |  |
| 000                | 00/00/0000               | e                                                                                                    |                                                                                                    |                                                                                                    |  |  |
| 000                | 00/00/0000               | 9                                                                                                    |                                                                                                    |                                                                                                    |  |  |
| 000                | 00/00/0000               | 9                                                                                                    |                                                                                                    |                                                                                                    |  |  |
|                    | 000<br>000<br>000<br>000 | OCO         00/00/0000           OCO         00/00/0000           OCO         00/00/0000           OCO         00/00/0000           OCO         00/00/0000           OCO         00/00/0000           OCO         00/00/0000           OCO         00/00/0000 | OCO         00/00/0000         Particular           OCO         00/00/0000         Particular           OCO         00/00/0000         Particular           OCO         00/00/0000         Particular           OCO         00/00/0000         Particular           OCO         00/00/0000         Particular           OCO         00/00/0000         Particular           OCO         00/00/0000         Particular | Status         Date         Schedule         Job Monitor           OCO         00/00/0000         9         9         9           OCO         00/00/0000         9         9         9           OCO         00/00/0000         9         9         9           OCO         00/00/0000         9         9         9           OCO         00/00/0000         9         9         9           OCO         00/00/0000         9         9         9           OCO         00/00/0000         9         9         9 |  |  |

#### **Generate Command and Task Files**

This event is executed with job AU\_SYSBLD\_LTSK. This job generates command (\*.CMD) files which contain information about file locations and package sizes. The job also generates task (\*.TSK) files which contain a joblist for the System Export process (R3load). Standard SAP utility R3load generates these CMD and TSK files.

#### Adjust Database Sizing Files

This event is executed with job AU\_SYSBLD\_MODFL. This job modifies the DBSIZE.XML file and the database object size (\*.EXT) files to accommodate for smaller table sizes for the shell export.

#### **Process System Export**

This event is executed with a series of jobs starting with AU\_SYSBLD\_PG\*. These jobs execute the command files to create the data dump files (\*.001, \*.002, etc.) These files are highly compressed binary files created by standard SAP utility R3load.

The Process System Export jobs will not release until all previous events have completed sucessfully.

Clicking on the Process System Export event name (Fig 4.5) will display a Package View screen (Fig 4.6). Each AU\_SYSBLD\_PG\* job will create a Package to export the related table data for each Package.

| Figure | 4 | 5 |
|--------|---|---|
| iguic  |   | ~ |

| <b>9</b>           |                                 |                                                                                                    |                                                                                                    |  |  |  |
|--------------------|---------------------------------|----------------------------------------------------------------------------------------------------|----------------------------------------------------------------------------------------------------|--|--|--|
| Export Preparation |                                 |                                                                                                    |                                                                                                    |  |  |  |
| Status             | Date                            | Schedule                                                                                                    | Job Monitor                                                                                                    |  |  |  |
| 000                | 00/00/0000                      | 9                                                                                                    |                                                                                                    |  |  |  |
| 000                | 00/00/0000                      | ° <b>a</b>                                                                                                    |                                                                                                    |  |  |  |
| 000                | 00/00/0000                      | ° <b>a</b>                                                                                                    |                                                                                                    |  |  |  |
| 000                | 00/00/0000                      | ° <b>E</b>                                                                                                    |                                                                                                    |  |  |  |
| 000                | 00/00/0000                      | ° <b>a</b>                                                                                                    |                                                                                                    |  |  |  |
| 000                | 00/00/0000                      | 9                                                                                                    |                                                                                                    |  |  |  |
|                    | 000<br>000<br>000<br>000<br>000 | CCCD         00/00/0000           CCCD         00/00/0000           CCCD         00/00/0000           CCCD         00/00/0000           CCCD         00/00/0000           CCCD         00/00/0000           CCCD         00/00/0000 | OCO         00/00/0000         Particular           OCO         00/00/0000         Particular           OCO         00/00/0000         Particular           OCO         00/00/0000         Particular           OCO         00/00/0000         Particular           OCO         00/00/0000         Particular           OCO         00/00/0000         Particular           OCO         00/00/0000         Particular |  |  |  |

Figure 4.6

| <b>3</b>     |          |            |                                         |             |  |  |  |
|--------------|----------|------------|-----------------------------------------|-------------|--|--|--|
| Package View |          |            |                                         |             |  |  |  |
| Package      | Status   | Date       | Schedule                                | Job Monitor |  |  |  |
| SAP0000      | $\infty$ | 00/00/0000 | e e e e e e e e e e e e e e e e e e e   |             |  |  |  |
| SAPAPPL0     | $\infty$ | 00/00/0000 | ° <b>a</b>                              |             |  |  |  |
| SAPAPPL1     | $\infty$ | 00/00/0000 | ° <b>a</b>                              |             |  |  |  |
| SAPAPPL2     | $\infty$ | 00/00/0000 | Participation                           |             |  |  |  |
| SAPCLUST     | $\infty$ | 00/00/0000 | ° <b>a</b>                              |             |  |  |  |
| SAPDDIM      | $\infty$ | 00/00/0000 | ° <b>a</b>                              |             |  |  |  |
| SAPDFACT     | $\infty$ | 00/00/0000 | e e e e e e e e e e e e e e e e e e e   |             |  |  |  |
| SAPDODS      | $\infty$ | 00/00/0000 | e a a a a a a a a a a a a a a a a a a a |             |  |  |  |
| SAPPOOL      | $\infty$ | 00/00/0000 | e e e e e e e e e e e e e e e e e e e   |             |  |  |  |
| SAPSDIC      | $\infty$ | 00/00/0000 | e a a a a a a a a a a a a a a a a a a a |             |  |  |  |
| SAPSDOCU     | $\infty$ | 00/00/0000 | <b>8</b>                                |             |  |  |  |
| SAPSLEXC     | $\infty$ | 00/00/0000 | e a a a a a a a a a a a a a a a a a a a |             |  |  |  |
| SAPSLOAD     | 000      | 00/00/0000 | <b>8</b>                                |             |  |  |  |
| SAPSPROT     | $\infty$ | 00/00/0000 | e a a a a a a a a a a a a a a a a a a a |             |  |  |  |
| SAPSSEXC     | 000      | 00/00/0000 | ° <b>a</b>                              |             |  |  |  |
| SAPSSRC      | 000      | 00/00/0000 | ° <b>a</b>                              |             |  |  |  |
| SAPUSER      | 000      | 00/00/0000 | ° <b>a</b>                              |             |  |  |  |
| SAPUSER1     | 000      | 00/00/0000 | ° <b>a</b>                              |             |  |  |  |
| SAPVIEW      | 000      | 00/00/0000 | 9                                       |             |  |  |  |

Clicking on the Package name will display the Package log file. Once all Export Preparation Event jobs complete successfully, the contents of the Export Directory can be copied to the target server for the SAP System Install Process.

### SAP System Install Process

Download the latest version of the Software Provisioning Manager (SWPM) and R3 tools from the SAP Marketplace and install on the target system

### SAP SOFTWARE DOWNLOAD CENTER

SOFTWARE PROVISIONING MANAGER SOFTWARE PROVISIONING MGR 1.0

SOFTWARE PROVISIONING MGR 1.0 (SUPPORT PACKAGES AND PATCHES)

- AIX 64bit
- <u>HP-UX on IA64 64bit</u>
- <u>HP-UX on PA-RISC 64bit</u>
- Linux on IA32 32bit
- Linux on IA64 64bit
- Linux on Power 64bit
- Linux on x86 64 64bit
- Linux on zSeries 64bit
- OS/400
- Solaris on SPARC 64bit
- Solaris on x86\_64 64bit
- Windows Server on IA32 32bit
- Windows on IA64 64bit
- Windows on x64 64bit
- z/OS 32bit

#### Info Page

#### SOFTWARE PROVISIONING MANAGER

INSTALLATION AND COPY OF ABAP AND JAVA SYSTEMS

Start the Software Provisioning Manager (SWPM) on the target server by running the SAPINST program.

*Note: The following screens are from an HP-UX/Oracle installation (other OS/DB platforms may differ).* 

| SAP NetWea<br>SOFTWARE DELIV                                                                                                    |                                                                                                    |                           |                                                                                                    | SAP                                                                                                    |    |
|----------------------------------------------------------------------------------------------------|----------------------------------------------------------------------------------------------------|---------------------------|----------------------------------------------------------------------------------------------------|----------------------------------------------------------------------------------------------------|----|
| Before starting the installati                                                                                                    | 2<br>Define Parameters<br>ware Provisioning M<br>on, make sure that you have ide<br>o execute. To display relevant h | entified the required sce |                                                                                                    |                                                                                                    | -8 |
| <ul> <li>P Provide a state of the state of the state of</li></ul> | Server<br>ools<br>stration<br>Installation and Update                                                                |                           | Description<br>Installs an SAP system inclu<br>or usage types based on AS<br>(central system).<br>The SAP system consists of<br>• Database instance<br>• Central instance<br>Database instance<br>The database instance is a<br>for an SAP system. The SAP<br>unit or usage type AS ABAP of<br>database schema in the dat<br>Central Instance<br>The central instance is the c | iding software units<br>ABAP on one host<br>mandatory instance<br>system software<br>uses its own<br>abase. |    |

The menu path selected in this example was:

SAP NetWeaver 7.0 including Enhancement Pack 3 Software Life-Cycle Options System Copy Oracle Target System Installation Central System Based on AS ABAP

Central System

| SAP NetWe<br>SOFTWARE DELIV                                                                                                    | YERY TOOL                                                                                                    |                                                                                                    | _                                                                                              | SAP                                                                             |
|----------------------------------------------------------------------------------------------------|----------------------------------------------------------------------------------------------------|----------------------------------------------------------------------------------------------------|------------------------------------------------------------------------------------------------|---------------------------------------------------------------------------------|
| Choose Option                                                                                                    | 2<br>Define Parameters                                                                                                    | 3<br>Summary                                                                                                    | Execute                                                                                        | Completed                                                                       |
| Parameter Mode                                                                                                    | > Default Settings                                                                                                    |                                                                                                    |                                                                                                |                                                                                 |
| Choose whether you want                                                                                                    | to run the SAPinst in a typical or                                                                                                    | a custom mode                                                                                                    |                                                                                                |                                                                                 |
| Default Settings Parameter Mode O Cus Additional Information                                                                                           | tom                                                                                                    |                                                                                                    |                                                                                                |                                                                                 |
| <ul> <li>Typical Mode<br/>If you choose <i>Tyy</i><br/>prompts. If you w<br/>Note that if you cl<br/>activated. You an</li> <li>Custom Mode</li> </ul> | n either in a typical or a custom<br>pical, the option is performed wi<br>ant to change any of the default<br>noose the <i>Typical</i> setting and th<br>e now guided through all screer<br>stom, you are prompted for all p<br>many screen. | th default settings. As a re<br>settings, you can do so or<br>en choose <i>Back</i> after proc<br>is with the default parame | n the <i>Parameter Summary</i> s<br>cessing one or more input s<br>ters that have been applied | screen.<br>screens, the <i>Custom</i> setting is<br>I in the background so far. |
| Back Next                                                                                                    |                                                                                                    |                                                                                                    |                                                                                                |                                                                                 |

| SAP NetWeave<br>SOFTWARE DELIVERY                                                                                                    |                                         |              |              | SAP            |
|----------------------------------------------------------------------------------------------------|-----------------------------------------|--------------|--------------|----------------|
| Choose Option D<br>SAP System > Gener<br>Enter the SAP system ID                                                                        | 2<br>Define Parameters<br>al Parameters | 3<br>Summary | 4<br>Execute | 5<br>Completed |
| SAP System Parameters<br>SAP System ID (SAPSID)*<br>SAP System Mount Directory                                                          | TST<br>/sapmnt                          |              |              | Browse         |
| Unicode System (recommended)                                                                                                    | · · · ·                                 |              |              |                |
| Additional Information<br>The <i>SAP System ID</i> is an identifi<br>The system is installed under /u<br>Directory>/ <sapsid>/</sapsid> |                                         |              |              | lt             |
| Back Next                                                                                                    |                                         |              |              |                |

| SAP NetWeaver<br>SOFTWARE DELIVERY TO                                                                                                    |                              |                                          |                               | SAP       |
|----------------------------------------------------------------------------------------------------|------------------------------|------------------------------------------|-------------------------------|-----------|
| Choose Option Defi<br>SAP System > DNS Doo<br>Enter the DNS domain name for the S                                                                                                    |                              | 3<br>Summary<br>e fully qualified domair | 4<br>Execute<br>n name (FQDN) | Completed |
| SAP System Domain Name<br>Set FQDN for SAP System<br>DNS Domain Name for SAP System<br>Additional Information<br>The DNS Domain Name is used to a<br>SAPLOCALHOSTFULL. This parameter | calculate the Fully Qualifie |                                          |                               |           |
| Back Next                                                                                                    |                              |                                          |                               |           |

| SAP NetWeaver<br>SOFTWARE DELIVERY TOOL                                                                       |               |                             |              | SAP            |  |  |
|----------------------------------------------------------------------------------------------------|---------------|-----------------------------|--------------|----------------|--|--|
| Choose Option Define Para                                                                                     |               | ummary                      | 4<br>Execute | 5<br>Completed |  |  |
| Enter the master password for all users                                                                       |               |                             |              |                |  |  |
| Master Password<br>The password will be used for all accounts<br>Check the F1 help for restrictions and deper |               | r the secure store key phra | ise.         |                |  |  |
| $\underline{P}$ assword for all users of this SAP system $^*$                                                 | * * * * * * * |                             |              |                |  |  |
| Confirm*                                                                                                    | * * * * * * * |                             |              |                |  |  |
|                                                                                                    |               |                             |              |                |  |  |
| Back Next                                                                                                    |               |                             |              |                |  |  |

| 1                                    | 2                              | 3                                                     | 4                       | 5            |
|--------------------------------------|--------------------------------|-------------------------------------------------------|-------------------------|--------------|
| Choose Option                        | Define Parameters              | Summary                                               | Execute                 | Completed    |
| SAP System > Da                      | tabase                         |                                                       |                         |              |
| Select the database installa         | tion method                    |                                                       |                         |              |
|                                      |                                |                                                       |                         |              |
| Database Installation                |                                |                                                       |                         |              |
| Installation Method                  |                                | py / Migration (load-base)<br>em Copy (Backup/Restore |                         |              |
| St <u>a</u> rt Migration Monitor mar | nually 🗌                       |                                                       |                         |              |
| Additional Information               |                                |                                                       |                         |              |
| To use an existing databas           | e backup for building up a new | system choose <i>Homoge</i>                           | neous System Copy (Back | up/Restore). |
|                                      |                                |                                                       |                         |              |
|                                      |                                |                                                       |                         |              |
|                                      |                                |                                                       |                         |              |
|                                      |                                |                                                       |                         |              |

| SAP NetWeave<br>SOFTWARE DELIVERY                                                                                                    |                                                                                                    |              |              | SAP            |  |
|----------------------------------------------------------------------------------------------------|----------------------------------------------------------------------------------------------------|--------------|--------------|----------------|--|
| Choose Option SAP System Database<br>Enter the database parameters.                                                                                                    | 2<br>Define Parameters                                                                                                    | 3<br>Summary | 4<br>Execute | 5<br>Completed |  |
| Database Identification                                                                                                    |                                                                                                    |              |              |                |  |
| <u>D</u> atabase ID (DBSID)*                                                                                                    | TST                                                                                                    |              |              |                |  |
| Oracle Database Installation for                                                                                                    | for <ul> <li>Single Instance on Filesystem</li> <li>Single Instance on Shared Oracle Home</li> <li>Single Instance on Oracle ASM</li> <li>RAC on Filesystem</li> <li>RAC on oracle ASM</li> </ul> |              |              |                |  |
| Da <u>t</u> abase Host                                                                                                    |                                                                                                    |              |              |                |  |
| Additional Information                                                                                                    |                                                                                                    |              |              |                |  |
| <ul> <li>If you want to install your SAP system with a <b>new</b> database instance, enter the database ID (DBSID) for the database instance to be created.</li> <li>If you want to install your SAP system in an <b>existing</b> database instance, enter the DBSID of the existing database to which you want to add the SAP system.</li> </ul> |                                                                                                    |              |              |                |  |
| ▲ Back Next ▶                                                                                                    |                                                                                                    |              |              |                |  |

| SAP NetWeat<br>SOFTWARE DELIVER                                           |                             |                            |                              | SAP                |
|---------------------------------------------------------------------------|-----------------------------|----------------------------|------------------------------|--------------------|
| Choose Option     Media Browser > S     Enter the location of the require | _                           | 3<br>Summary<br>Request    | 4<br>Execute                 | 5<br>Completed     |
| Software Package Request                                                  |                             |                            |                              |                    |
| Medium<br>UC Kernel NW 7.20 / 7.3                                         |                             | Packag                     | e Location                   | Browse             |
| Additional Information<br>The required software packag                    | ges available on the medium | are detected using the ide | ntification files LABEL. ASC | : or LABELIDX.ASC. |
| Back Next 🕨                                                               |                             |                            |                              |                    |

| OS<br>Patches                                                   | Could<br>not                                                                                        | LOW                                                               | The installa<br>HP-UX. Rea                                                                                                    | Not<br>available                                                                                                    |                    |
|-----------------------------------------------------------------|----------------------------------------------------------------------------------------------------|-------------------------------------------------------------------|----------------------------------------------------------------------------------------------------|----------------------------------------------------------------------------------------------------|--------------------|
| Condition                                                       | Result<br>Code                                                                                      | Severity                                                          | Message                                                                                                    | Yes No                                                                                                    | ore<br>Information |
| rerequ<br>ead the res<br>attention<br>Your host h<br>If a<br>In | 1<br>se Option<br><b>isites</b><br>sults of th<br>as been o<br>a conditio<br>rare case<br>m doing t | Check<br>e prerequis<br>checked for<br>n is not me<br>is, you mig | 2<br>Define Para<br>er Resu<br>site analysis<br>ite analysis<br>to analysis<br>to analysis<br>to analysis<br>to analysis<br>to analysis<br>to analysis | <ul> <li>Your system does not meet some prerequisites or some prerequisites could not be evaluated.</li> <li>Make sure that your system meets all conditions prompted by the prerequisite checker before you choose "Yes". Otherwise the "Prerequisites Checker Results" screen and this message will be displayed again.</li> <li>If you choose "No", the prerequisites check is skipped. Keep in mind that the prerequisite checker does not automatically change any settings.</li> <li>Do you want to repeat the checks before continuing?</li> </ul> | ed<br>event you    |

| SAP NetWeaver<br>SOFTWARE DELIVERY TOOL                                                                                                    |                                  |                          | SAP                       |
|----------------------------------------------------------------------------------------------------|----------------------------------|--------------------------|---------------------------|
| 1     2     Choose Option     Define Parameters Media Browser > Software Packag Enter the location of the required software packages                                                                | 3<br>Summary<br>Je Request       | 4<br>Execute             | Completed                 |
| Software Package Request                                                                                                    | Package Location                 |                          | Check Location            |
| Migration Export                                                                                                    |                                  |                          | Browse                    |
|                                                                                                    |                                  |                          |                           |
|                                                                                                    |                                  |                          |                           |
|                                                                                                    |                                  |                          |                           |
|                                                                                                    |                                  |                          |                           |
| Additional Information<br>The required software packages available on the med<br>If you do not want to check the locations of the software<br>prompted again to check the locations of the software | e packages now, deselect the fla |                          |                           |
| •                                                                                                    |                                  | ig in the Check Locatio. | w columni. Later, you are |

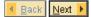

| SAP NetWeav<br>SOFTWARE DELIVER                                                                                                    |    |                      |              | SAP            |
|----------------------------------------------------------------------------------------------------|----|----------------------|--------------|----------------|
| Choose Option Oracle > Database S Enter the parameters of the dat                                                                                                    |    | 3<br>Summary         | 4<br>Execute | 5<br>Completed |
| Instance Memory Managment<br>Instance RAM [MB] 32527<br>Database Schema Parameter<br>The new default for <i>ABAP Sche</i><br>ABAP Schema <sup>*</sup><br>Password of ABAP Schema <sup>*</sup><br>Confirm <sup>*</sup><br>ABAP SSFS | rs | <u>T</u> otal RAM (M | B] 65507     |                |
| Back Next                                                                                                    |    |                      |              |                |

| SAP NetWea<br>SOFTWARE DELIVE                                                                  |                                                                                |              |                               | SAP                 |
|------------------------------------------------------------------------------------------------|--------------------------------------------------------------------------------|--------------|-------------------------------|---------------------|
| Choose Option Choose Option Cracle > Database Enter the parameters of the d                    | -                                                                              | 3<br>Summary | 4<br>Execute                  | Completed           |
| Database Advanced Option<br>MaxDatafileSize *<br>DB on Raw Device<br>Advanced DB Configuration |                                                                                |              |                               |                     |
|                                                                                                | <i>ration</i> section, you can change p:<br>s section is for Oracle experts on |              | the database, creating table: | spaces, file system |
| Eack Next                                                                                      |                                                                                |              |                               |                     |

| SAP NetWeaver<br>SOFTWARE DELIVERY TO                                                      | OL                      |                           |                             | SAP             |
|--------------------------------------------------------------------------------------------|-------------------------|---------------------------|-----------------------------|-----------------|
| Choose Option Defin     Media Browser > Softwa Enter the location of the required software | _                       | 3<br>Summary<br>equest    | 4<br>Execute                | 5<br>Completed  |
| Software Package Request                                                                   |                         | Package Location          |                             | Check Location  |
| Oracle RDBMS 112                                                                           |                         |                           |                             | Browse          |
|                                                                                            |                         |                           |                             |                 |
|                                                                                            |                         |                           |                             |                 |
| Additional Information<br>The required software packages avai                              | lable on the medium a   | re detected using the ide | ntification files LABEL ASC | or LABELIDY ASC |
| If you do not want to check the location<br>prompted again to check the location           | ns of the software pack | ages now, deselect the f  |                             |                 |

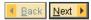

| SAP Net                                                                                      |                                                                                                    |                               |                         | SAP            |
|----------------------------------------------------------------------------------------------|----------------------------------------------------------------------------------------------------|-------------------------------|-------------------------|----------------|
|                                                                                              | ener Configuration                                                                                                    | 3<br>Summary                  | 4<br>Execute            | 5<br>Completed |
| Enter the listener nam                                                                       | ie and port                                                                                                    |                               |                         |                |
| you have more than<br>If you decide to keep<br>of replacing the file.<br>Oracle Listener Con | you do not change the default value<br>one Oracle database on this installa<br>the entries in an existing network co<br><b>figuration</b> | ition host. In this case, see | SAP Note <u>98252</u> . |                |
| <u>L</u> istener Name*<br>Li <u>s</u> tener Port*                                            | LISTENER<br>1527                                                                                                    |                               |                         |                |
| Network Configurati                                                                          |                                                                                                    |                               |                         |                |
| Keep listener.ora                                                                            |                                                                                                    |                               |                         |                |
| K <u>e</u> ep tnsnames.ora                                                                   |                                                                                                    |                               |                         |                |
| <mark>∢ B</mark> ack <u>N</u> ext ▶                                                          |                                                                                                    |                               |                         |                |

| SAP NetWeaver                                                                                                    |                              |                             | SAD                        |
|----------------------------------------------------------------------------------------------------|------------------------------|-----------------------------|----------------------------|
| SOFTWARE DELIVERY TOOL                                                                                                    |                              |                             |                            |
| Choose Option Define Parameters                                                                                                    | 3<br>Summary                 | 4<br>Execute                | 5<br>Completed             |
| SAP System > DDIC Users                                                                                                    | Gammary                      | Execute                     | Completed                  |
| DDIC Users in SAP System Clients                                                                                                    |                              |                             |                            |
| Account: DDIC, client 000                                                                                                    |                              |                             |                            |
| <code>P</code> assword of 'DDIC' in client 000 in the source system $^*$ [                                                                                                    |                              |                             |                            |
| Additional Information<br>SAPinst needs to create an RFC connection to the system<br>A SAP System Client is a self-contained unit in an SAP sys<br>SAP System Client-specific. |                              | records and its own set of  | 'tables. ABAP user data is |
| ✓ Back Next ▶                                                                                                    |                              |                             |                            |
| Choose Option Define Parameters                                                                                                    | 3                            | Execute                     | Completed                  |
| Media Browser > Software Package I                                                                                                    |                              |                             |                            |
| Enter the location of the required software packages                                                                                                    | i oquosi                     |                             |                            |
| Medium                                                                                                    | Package Lo                   | ocation                     |                            |
| Oracle Client 112                                                                                                    |                              |                             | Browse                     |
|                                                                                                    |                              |                             |                            |
| Additional Information<br>The required software packages available on the medium                                                                                               | n are detected using the ide | ntification files LABEL.ASC | or LABELIDX.ASC.           |
| Back Next                                                                                                    |                              |                             |                            |

| AP NetWeaver<br>OFTWARE DELIVERY TOOL                                                                                                    |
|----------------------------------------------------------------------------------------------------|
| 1     2     3     4     5       Choose Option     Define Parameters     Summary     Execute     Completed       trameter Summary                                                                                                    |
| pose 'Next' to start with the values shown. Otherwise, select the parameters to be changed and choose 'Revise'. You are then taken to the<br>een where you can change the parameter. You might be guided through other screens that have so far been processed.                                                                                                    |
| rameter List                                                                                                    |
| Parameter Mode       Parameter Mode         Typical I       Image: Comparison of the second second sec |
| SAP System > General Parameters         SAP System ID (SAPSID)         TST         SAP System Mount Directory         /sapmnt         ✓ Unicode System (recommended)                                                                                                    |
| SAP System Instance Profiles Cannot Be Found                                                                                                    |
| The instance profile for the following SAP system instances exists:                                                                                                    |
| SAPSID / Instance Name / Instance Host Detected from Profile Path                                                                                                    |
| Back Next P Revise                                                                                                    |

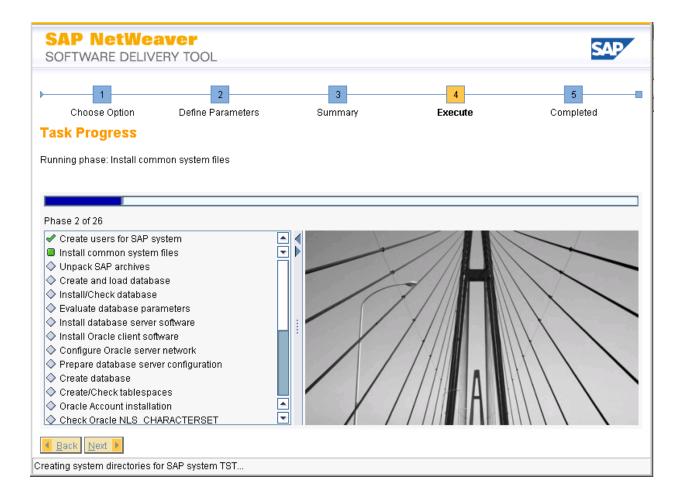

### Post SAP System Install Process

When the installation is complete, Basis will need to import a SAP\_USER profile from the source system or another system if needed. The USR\* tables were the only user info copied with System Build lus to allow for an Basis logon once the target system was created. SAP Users, Authorizations, and Adresses will need to copied with the SAP\_USER profile before business users access the system. Transaction SCC8 can be used in the source system to save the SAP\_USER profile to a transprot which can be imported into the target system.

Standard Post Installation steps need to completed by Basis once the system is created. Some of the items could include (based on your SAP environment and procedures):

- Setup keys in transactions STRUST, SMT1, STRUSTSSO2
- Setup logon groups with transactions SMLG, RZ12
- Lock/Unlock or setup users in transaction SU01
- Update transaction SLICENSE if needed
- Check transasction SECSTORE if needed
- Check Queue with transaction SMQ1, SMQ2, SMQS, SMQR
- Update domain email address in transaction SCOT
- Check Workflow RFC in transaction SWU3
- Check printer status and setup
- Run transactoin SGEN

## Support Information

Qlik Analytics (ISR) Ltd. can be contacted either by telephone or via email. Any support related issue regarding problems with or use of the Gold Client software and process can be reported for resolution.

If our offices are closed, or staff is unable to directly respond to a support request, we will respond within 24 hours of the initial call. Problems related to the export or import processing may require code enhancements. If a code enhancement or fix is required, resolution time may vary.

As per the maintenance agreement, any repairs or enhancements to the Gold Client software will immediately be deployed to all customers up-to-date with their maintenance contract. It is the choice of the customer as to if and when such enhancements are implemented. In addition, customers may request a planning session with Qlik to review changes in the software and how the changes might impact their environment.

We can also be contacted to discuss application or feasibility of using the Gold Client process to resolve a current challenge the project team faces. When this is required, a planning session can be scheduled in advance to ensure proper participation by both Qlik and the client.

Corporate Offices:

QLIK TECHNOLOGIES INC. 211 South Gulph Road Suite 500 King of Prussia, PA 19406 United States

Website:

https://www.qlik.com/us/products/qlik-gold-client

Contact:

goldclient.support@qlik.com

1-877-484-8982 (Toll Free in the USA)